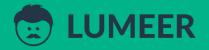

# **PIVOT TABLE**EXAMPLES

An ultimate collection of 62 use cases for 2022 that make you excel in your job

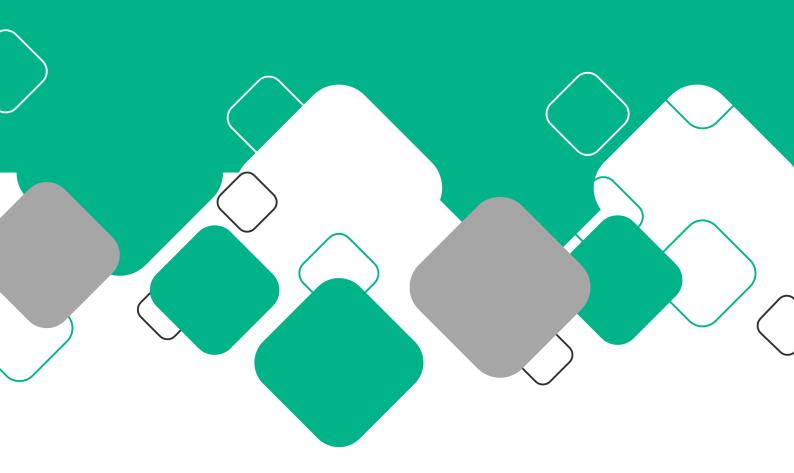

# **Pivot Table Examples**

An ultimate collection of 62 use cases for 2022 that make you excel in your job

In this book, you'll find one of the most comprehensive databases of Pivot Table use cases.

These examples can be directly adopted and instantly used in your company. This can make you excel in your job role.

If you want to refresh your Pivot Table knowledge, have a look at the <u>complete beginners guide</u> we have published recently.

This is the complete list of examples this book presents:

#### Count of unique values

- 1. Tasks count by their State
- 2. Orders count by Completion State
- 3. Accounts by Industry
- 4. Blank fields
- 5. Count of Opportunities by State
- 6. Count of Sales transactions by the Product line
- 7. List of unique values
- 8. Count of Interviews for individual Clients
- 9. Count of Server Traffic records by Zone

#### Basic sum of values

- 10. Sum of Opportunity Values by Stage
- 11. Sum of Time worked on components
- 12. Sum of complete and incomplete Orders
- 13. Count of unique Industries in given Year
- 14. Count of reports per Service
- 15. Sum of Sales by City
- 16. Count of unique Skill sets interviewed for individual Clients
- 17. Sum of overall Bandwidth measured across Zones

#### Advanced grouping

- 18. Interviews count by month
- 19. Supermarket Sales amount by the hour of the day
- 20. Average Complaint Response Time
- 21. Sum of Time worked every Month, capped to hours
- 22. Amount of Orders grouped by Months and Years
- 23. Sum of Opportunity Values by quarter
- 24. Sum of overall Bandwidth measured over Months

#### Using relative values

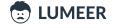

- 25. Relative Sales by Product line
- 26. Relative count of Accounts in our portfolio by the year of the first contact
- 27. Relative count of Orders by their payment status
- 28. Relative time spent working on each project Component
- 29. Relative number of Complaints by Years
- 30. Relative sum of Opportunity Values by quarter
- 31. Relative count of Interviews per quarters
- 32. Relative overall Bandwidth measured across Zones

#### Grouping by two fields

- 33. Tasks by Assignee and State
- 34. Accounts by Industry and Lead status
- 35. Sales by Product line and Gender
- 36. Sales by Supermarket and the hour of the day
- 37. Interviews by Client Name and Date
- 38. Value of Orders by Completed? and Paid? state
- 39. Gross Income by Product Line and Branch
- 40. Count of Opportunities by quarter of Date logged and State

#### Grouping by two fields and showing relative values

- 41. Relative Count of Orders by Completed? and Paid? state
- 42. Relative count of Accounts by Industry and Lead status
- 43. Relative Gross Income by Product Line and Gender
- 44. Relative Gross Income by Gender and Product Line
- 45. Relative Gross Income relative to Product Line and Gender
- 46. Relative Time worked on a project by individual Assignees
- 47. Relative value of Opportunities according to State and Priority
- 48. Relative count of Interviews by quarters and Position Type
- 49. Relative overall Bandwidth measured across Zones and Months

#### Complex scenarios

- 50. Relative count of Accounts by Industry and Lead status filtered to most significant Industries
- 51. Relative amount of Sales by Branch, Gender and Product Line
- 52. Tasks by Stage and Due date in quarters, count
- 53. Tasks by Stage and Due date in quarters, Difficulty sum
- 54. Tasks by Stage, State and Due date in quarters, count of Task
- 55. Tasks by Assignee and State, count of Task, sum of Difficulty
- 56. Relative Orders Total amount by Month and Year, and average Order value
- 57. Relative Sales amount by the Day of week and Hour of the day
- 58. Relative count of Opportunities according to State and Priority per quarters
- 59. Relative count of Interviews by quarters, Industry and Position Type
- 60. Relative count of Interviews by Industry, quarter and Position Type
- 61. Relative average Bandwidth and average count Users in Zones across Weeks
- 62. Relative average number of Users in Days of the week and Hours of the day

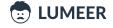

# Why do you need Pivot Tables?

Pivot Tables can quickly reveal many useful information in our records/data that were originally unknown to us or not obvious at first sight.

For example we can quickly spot any invoice after a due date. Or we can see how many tasks are planned for our team.

Pivot Tables are one of the basic business analytical tools. Their usage is essential to anyone who wants to base their decisions on hard facts. So that your decisions are the best you can make.

# Sample datasets

In the examples, we use either our own sample datasets, or research datasets from  $\underline{\text{Kaggle}}$  — a network that supports data science work.

If you want to play around a bit, we especially recommend the dataset based on the information from the <u>Internet Movie Database</u> (IMDb). There are many columns of various types that can be summarized in a Pivot Table.

You can download the source dataset here. Or you can use our slightly modified version.

This is what a single record looks like:

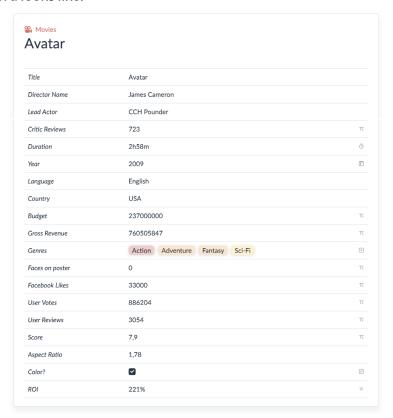

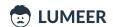

We track many interesting attributes about each movie and as an exercise, you can try to mimic the individual techniques with this table.

In the examples in this article, the following 8 datasets are used. Every specific example refers to one of these source tables.

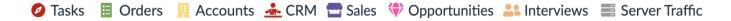

Project Management Page 5

## 1. Project Management

The Project Management area is represented by a table with Tasks.

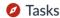

Every Task has the following attributes:

- Task task name
- Created creation date (format month/day/year)
- Due date the same format as Created
- State one of New, Open, In Progress, Done, Outdated
- Assignee an email of a team member
- Component the name of the system component the task is related to
- Stage stage of the project the task is needed for
- Difficulty an estimated task difficulty (1 easiest, 5 the most difficult)
- Time worked how long did the assignee work on the task

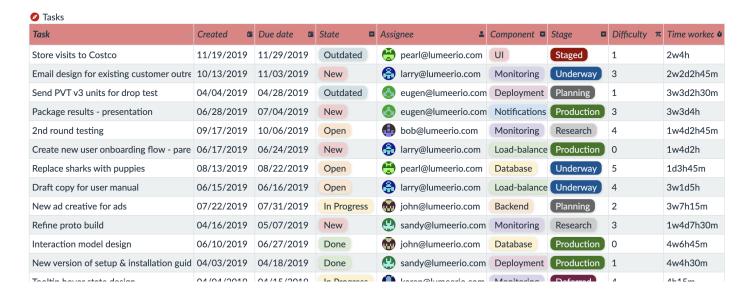

The Project Management use case is demonstrated in the following examples:

- 1. Tasks count by their State
- 7. List of unique values
- 11. Sum of Time worked on components
- 21. Sum of Time worked every Month, capped to hours
- 28. Relative time spent working on each project Component
- 33. Tasks by Assignee and State
- 46. Relative Time worked on a project by individual Assignees
- 52. Tasks by Stage and Due date in quarters, count
- 53. Tasks by Stage and Due date in quarters, Difficulty sum
- 54. Tasks by Stage, State and Due date in quarters, count of Task
- 55. Tasks by Assignee and State, count of Task, sum of Difficulty

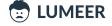

Supply Chain Page 6

# 2. Supply Chain

The Supply Chain area is represented by a table with Orders.

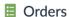

Every Order has the following columns:

- Order No a simple counter
- Date created when the order was placed (format month/day/year)
- Due date when the order needs to be completed (the same format as Date created)
- Completed? was the order already completed?
- Paid? did we receive a payment for this order?
- Total amount total value of the order in €.

| ■ Orders |   |                       |              |            |       |                   |
|----------|---|-----------------------|--------------|------------|-------|-------------------|
| Order No | π | Date createc <b>□</b> | Due date   🛱 | Completed? | Paid? | Total amoun $\pi$ |
| 1        |   | 9/11/2019             | 10/2/2019    |            |       | 5330              |
| 2        |   | 8/19/2019             | 8/31/2019    |            |       | 3606              |
| 3        |   | 4/11/2019             | 4/18/2019    |            |       | 1878              |
| 4        |   | 4/15/2019             | 5/11/2019    |            |       | 3461              |
| r        |   | 0/00/0040             | 0/4/0040     |            |       | 450               |

The Supply Chain use case is demonstrated in the following example:

- 2. Orders count by Completion State
- 12. Sum of complete and incomplete Orders
- 22. Amount of Orders grouped by Months and Years
- 27. Relative count of Orders by their payment status
- 38. Value of Orders by Completed? and Paid? state
- 41. Relative Count of Orders by Completed? and Paid? state
- 56. Relative Orders Total amount by Month and Year, and average Order value

# 3. Customer Relationship Management (CRM)

The CRM area is represented by two tables.

#### Accounts

The first one lists our Accounts. Every Account has the following attributes:

- Account a company name
- Industry an industry vertical of the company
- Year the year we added the company into our database
- Web the company's website
- Description an optional description
- Lead Status one of New, Open, In Progress, Open Deal, Unqualified, Attempted to Contact, Connected, Bad Timing

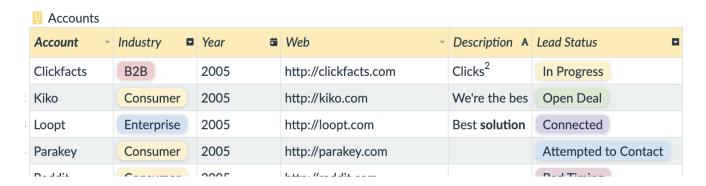

The Accounts use case is demonstrated in the following examples:

- 3. Accounts by Industry
- 4. Blank fields
- 13. Count of unique Industries in given Year
- 26. Relative count of Accounts in our portfolio by the year of the first contact
- 34. Accounts by Industry and Lead status
- 42. Relative count of Accounts by Industry and Lead status
- 50. Relative count of Accounts by Industry and Lead status filtered to most significant Industries

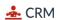

The second table for the CRM use case are results collected from a customer satisfaction survey. This is based on NYS Department of Public Service Utility Company data.

Every single row in the CRM table has the following attributes:

- Date the month and year of the collection of the information
- Service Provider the service provider being evaluated
- Initial Complaints the number of complaints on the service quality
- Escalated Complaints the number of complaints that were escalated to a higher authority

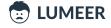

- CSM Index the Consumer Satisfaction (CSM) Index scores the ratio of the number of initial complaints to the number of escalated complaints
- Complaint Response Time how long it took to address the complaints in average (no. of days)
- CRM Index the Complaint Response Time (CRM) Index scores the service providers responsiveness to initial complaints closed
- Escalated Complaint Response Time the response time for escalated complaints separately
- ERM Index the Escalated Complaint Response Time (ERM) Index scores the service providers responsiveness to escalated complaints closed
- Avg Age of Cases Pending what is the average age of cases we did not resolve yet
- PCM Index the Pending Case (PCM) Index scores the average age of all cases awaiting response by the service provider
- CSRI the Customer Service Response Index (CSRI) is the overall score received by the service provider (it is the sum of the four indices CSM, CRM, ERM, and PCM)

|    | 🚣 CRM  |                |                    |                          |                 |                   |                 |                |                 |                    |                 |            |
|----|--------|----------------|--------------------|--------------------------|-----------------|-------------------|-----------------|----------------|-----------------|--------------------|-----------------|------------|
|    | Date = | Service Provi  | Initial Comp $\pi$ | Escalated C $_{c}$ $\pi$ | CSM Index $\pi$ | Complaint R $\pi$ | CRM Index $\pi$ | Escalated Cα π | ERM Index $\pi$ | Avg Age of ( $\pi$ | PCM Index $\pi$ | CSRI $\pi$ |
| 1  | 9/2019 | Cablevision of | 25                 | 5                        | 3               | 14,6              | 1,9             | 3,4            | 2               | 9,7                | 1               | 7,9        |
| 2  | 9/2019 | Cablevision of | 36                 | 2                        | 4,4             | 11,4              | 2               | 5,3            | 2               | 8,1                | 1               | 9,4        |
| 3  | 9/2019 | Central Hudso  | 18                 | 1                        | 4,4             | 1,7               | 2               | 4,4            | 2               | 6,5                | 1               | 9,4        |
| 4  | 9/2019 | Citizens Comr  | 24                 | 6                        | 2,5             | 8,3               | 2               | 9,2            | 2               | 6                  | 1               | 7,5        |
| 5  | 9/2019 | Con Edison O   | 360                | 51                       | 3,6             | 8                 | 2               | 11,9           | 1,9             | 15,3               | 0,9             | 8,4        |
| 6  | 9/2019 | Direct Energy  | 18                 | 2                        | 3,9             | 7                 | 2               | 2,1            | 2               | 11,2               | 1               | 8,9        |
| 7  | 9/2019 | Family Energy  | 13                 | 1                        | 4,2             | 14,5              | 1,9             | 8,8            | 2               | 11                 | 1               | 9,1        |
| 8  | 9/2019 | Frontier Comr  | 10                 | 0                        | 5               | 9,7               | 2               | 13,8           | 1,7             | 1                  | 1               | 9,7        |
| 9  | 9/2019 | Frontier Telep | 18                 | 4                        | 2,8             | 8,2               | 2               | 1,5            | 2               | 9,2                | 1               | 7,8        |
| LO | 9/2019 | Josco Energy   | 24                 | 4                        | 3,3             | 10,6              | 2               | 6,8            | 2               | 6,1                | 1               | 8,3        |
| 11 | 9/2019 | National Fuel  | 52                 | 1                        | / Ω             | 11 5              | 2               | 5              | 2               | 43                 | 1               | QQ         |

The CRM use case in demonstrated in the following examples:

- 14. Count of reports per Service
- 20. Average Complaint Response Time
- 29. Relative number of Complaints by Years

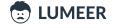

Sales and Marketing Page 9

#### 4. Sales and Marketing

The Sales and Marketing area is again represented by two tables.

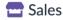

The first one lists the Sales in grocery stores and every single record has the following attributes:

- Invoice ID identifier of an invoice
- Branch the specific grocery store code
- City where the store is located
- Customer type either Normal or premium Member
- Gender gender of the customer
- Product line which product line did the customer buy
- Unit price price of a single unit
- Quantity number of units sold
- Tax 5% how much is the total tax
- Total the total sum for the invoice
- Date the date of the sale
- Time the time of the day of the sale
- Payment the type of the payment (one of Cash, Ewallet, or Credit card)
- COGS Cost of Goods Sold
- Gross Margin Percentage what is our margin in %
- Gross Income what is our gross income
- Rating what overall customer rating did we get

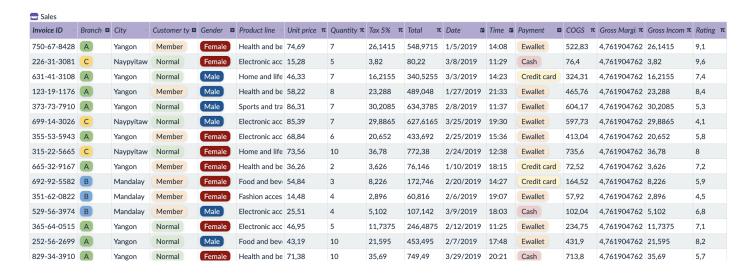

The Sales use case is demonstrated in the following examples:

- 6. Count of Sales transactions by the Product line
- 7. List of unique values
- 15. Sum of Sales by City
- 19. Supermarket Sales amount by the hour of the day
- 25. Relative Sales by Product line

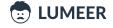

Sales and Marketing Page 10

- 35. Sales by Product line and Gender
- 36. Sales by Supermarket and the hour of the day
- 39. Gross Income by Product Line and Branch
- 43. Relative Gross Income by Product Line and Gender
- 44. Relative Gross Income by Gender and Product Line
- 45. Relative Gross Income relative to Product Line and Gender
- 51. Relative amount of Sales by Branch, Gender and Product Line
- 57. Relative Sales amount by the Day of week and Hour of the day

#### Opportunities

The second table we have for the Sales and Marketing use case is a table with business Opportunities having the following columns:

- Opportunity the name of a company
- Priority priority of this business opportunity
- State one of New, Open, In Progress, Open Deal, Unqualified, Attempted to Contact, Connected, Bad Timing
- Value estimated value of the business opportunity
- Date logged when we identified this opportunity (the format is month/day/year)
- Date closed when we closed the opportunity (the format is the same as Date logged)
- Documents any possible file attachments
- Notes optional remarks

#### Opportunities

| Opportunity - | Priority • | State •     | Value π | Date logged <b>=</b> | Date closed 🛎 | Documents • | Notes A |
|---------------|------------|-------------|---------|----------------------|---------------|-------------|---------|
| Miso          |            | Open        | 344700  | 04/25/2019           |               |             |         |
| Lendsnap      |            | Open Deal   | 488500  | 01/23/2019           | 02/20/2019    |             |         |
| PlatelQ       |            | In Progress | 439300  | 12/26/2019           |               |             |         |
| Pantelligent  |            | New         | 30200   | 01/30/2019           |               |             |         |
| Vertical      |            | Open Deal   | 449500  | 05/29/2019           | 05/29/2019    |             |         |
| GetAccept     |            | Unqualified | 823000  | 01/12/2020           | 01/29/2020    |             |         |
| Homejoy       |            | New         | 18500   | 06/27/2019           |               |             |         |
| Clara Lahe    |            | Open Deal   | 452200  | 04/25/2019           | 05/10/2019    |             |         |

The Opportunities use case is demonstrated in the following examples:

- 5. Count of Opportunities by State
- 10. Sum of Opportunity Values by stage
- 23. Sum of Opportunity Values by quarter
- 30. Relative sum of Opportunity Values by quarter
- 40. Count of Opportunities by quarter of Date logged and State
- 47. Relative value of Opportunities according to State and Priority
- 58. Relative count of Opportunities according to State and Priority per quarters

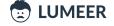

Human Resources Page 11

# 5. Human Resources (HR)

The table of planned Interviews is used to represent the HR use case.

#### **1** Interviews

The table has the following attributes:

- Date on which day the interview is scheduled
- Client Name for which client we interview the candidate
- Industry the industry of the client
- Location location of the job position
- Position Type what is the job role
- SkillSet Name reference to a set of interview procedures
- Candidate ID anonymized candidate ID
- Gender candidate gender
- Current Location location of the candidate
- Company Location where the company headquarters are located
- Interview Venue in which office the interview takes place
- Candidate Hometown where the candidate comes from originally
- CV Ready do we already have the candidate's CV?
- Marital Status candidates marital status

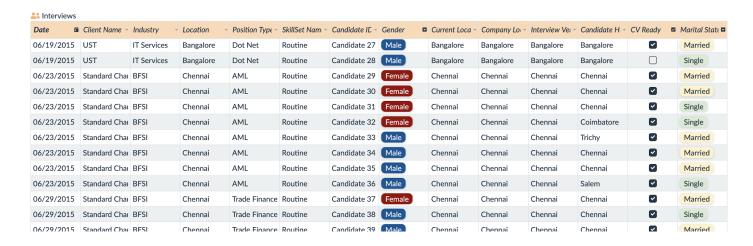

The Human Resources use case is demonstrated in the following examples:

- 8. Count of Interviews for individual Clients
- 16. Count of unique Skill sets interviewed for individual Clients
- 18. Interviews count by month
- 31. Relative count of Interviews per quarters
- 37. Interviews by Client Name and Date
- 48. Relative count of Interviews by quarters and Position Type
- 59. Relative count of Interviews by quarters, Industry and Position Type
- 60. Relative count of Interviews by Industry, quarters and Position Type

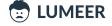

DevOps Page 12

#### 6. DevOps

The DevOps scenario is represented using a server traffic statistics table.

#### Server Traffic

The Server Traffic table has the following attributes:

- Zone the server location
- Time date and hour of the day for which the data are collected
- Bandwidth the overall bandwidth used in the given hour
- Users the overall number of unique users connected in the given hour

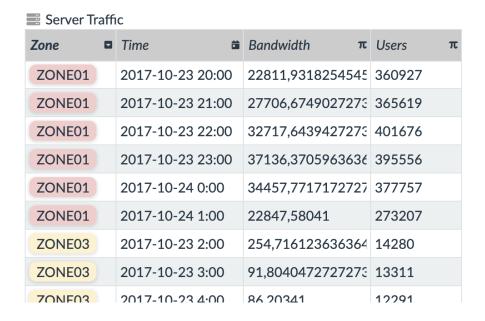

The DevOps use case is demonstrated in the following examples:

- 9. Count of Server Traffic records by Zone
- 17. Sum of overall Bandwidth measured across Zones
- 24. Sum of overall Bandwidth measured over Months
- 32. Relative overall Bandwidth measured across Zones
- 49. Relative overall Bandwidth measured across Zones and Months
- 61. Relative average Bandwidth and average count Users in Zones across Weeks
- 62. Relative average number of Users in Days of the week and Hours of the day

Examples Page 13

# **Pivot Table Examples**

We will be using the standard terms for the Pivot Table settings like *Row Label*, *Column Label*, *Summation Value* that we listed in <u>our Pivot Table Guide</u>.

Every single example describes the purpose (usage), the individual settings (Row Label, Column Label, Summation Value), possible alternatives and references to other examples that are based on them.

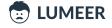

# Count of unique values

This is the most basic use of a Pivot Table. We will simply count how many times each value is present in a given table column.

## 1. Tasks count by their State

Table: Tasks

**Usage:** We want to see how many Tasks are in which State.

Row Label: State
Column Label: —

Summation Value: count of Title

|             | Count of Task |
|-------------|---------------|
| New         | 253           |
| Open        | 574           |
| In Progress | 572           |
| Done        | 850           |
| Outdated    | 294           |
| Sum total   | 2543          |

Optionally, we can also count the Tasks by Assignee.

Later, in the example no. 33 we will see how to group the tasks by both the assignee and the state.

# 2. Orders count by Completion State

Table: 🗏 Orders

**Usage:** We want to count the number of completed and incomplete Orders.

**Row Label:** Completed?

Column Label: -

Summation Value: count of Order No.

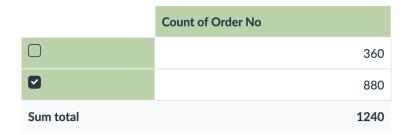

Optionally, we can also group by the Paid? column to see whether we have any unpaid orders.

In the <u>example no. 12</u>, we will be showing how to calculate the total value of complete and incomplete Orders, or even paid and unpaid Orders.

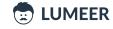

# 3. Accounts by Industry

Table: Accounts

**Usage:** We want to see how many sales Accounts we have for each Industry.

Row Label: Industry Column Label: —

**Summation Value:** count of Account

|                 | Count of Account |
|-----------------|------------------|
|                 | 9                |
| B2B             | 277              |
| Biomedical      | 30               |
| Consumer        | 225              |
| Developer Tools | 97               |
| Education       | 21               |
| Enterprise      | 57               |
| Fintech         | 47               |
| Hardware        | 62               |
| Marketplace     | 58               |
| Sum total       | 883              |

Optionally, we can group the accounts by Lead status. Or, as we will see in <u>example no. 34</u>, we can group by both the Account Industry and Lead status and see where our potential is.

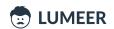

#### 4. Blank fields

Table: Accounts

 $\textbf{Usage:} \ \textbf{We} \ \textbf{want to see how many sales } \textbf{Accounts do not have any Industry assigned}.$ 

Row Label: Industry Column Label: —

**Summation Value:** count of Account

|                 | Count of Account |
|-----------------|------------------|
|                 | 9                |
| B2B             | 277              |
| Biomedical      | 30               |
| Consumer        | 225              |
| Developer Tools | 97               |
| Education       | 21               |
| Enterprise      | 57               |
| Fintech         | 47               |
| Hardware        | 62               |
| Marketplace     | 58               |
| Sum total       | 883              |

This is the same example as the previous one, however, as a side effect, we calculated blank fields (see the first row).

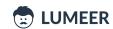

# 5. Count of Opportunities by State

Table: Opportunities

**Usage:** We want to see how many opportunities we have in individual Lead states. This can help us understand where our process gets stuck or where we spend most of the time.

Row Label: State
Column Label: —

Summation Value: count of Opportunity

|                      | Count of Opportunity |
|----------------------|----------------------|
| New                  | 336                  |
| Open                 | 308                  |
| In Progress          | 295                  |
| Open Deal            | 298                  |
| Unqualified          | 337                  |
| Attempted to Contact | 319                  |
| Connected            | 325                  |
| Bad Timing           | 325                  |
| Sum total            | 2543                 |

Optionally, we might count the total Value of the Opportunities in individual states to see what potential revenue is hidden there (see the <u>example no. 10</u>).

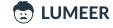

# 6. Count of Sales transactions by the Product line

Table: Sales

**Usage:** We want to figure out what Product lines are best sold to see which we should further expand. We can also have a look on what is sold less to identify gaps.

**Row Label:** Product line

Column Label: -

Summation Value: count of Invoice ID

|                        | Count of Invoice ID |
|------------------------|---------------------|
| Electronic accessories | 170                 |
| Fashion accessories    | 178                 |
| Food and beverages     | 174                 |
| Health and beauty      | 152                 |
| Home and lifestyle     | 160                 |
| Sports and travel      | 166                 |
| Sum total              | 1000                |

Optionally, we can group by *Gender* to see who buys more, or we can group by both *Product line* and *Gender* as demonstrated later in the <u>example no. 35</u>.

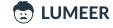

# 7. List of unique values

Table: Sales

 $\textbf{Usage:} \ \textbf{We} \ \textbf{want to see} \ \textbf{what unique values are used throughout the whole table column.}$ 

Row Label: Payment Column Label: — Summation Value: —

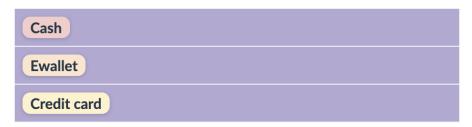

Optionally, you can filter a specific time period to see what types were used during the weekend for instance. Of course we could also calculate the number of times a certain payment type was used.

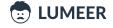

#### 8. Count of Interviews for individual Clients

Table: Interviews

**Usage:** We want to see who our biggest client is and with whom we might try to expand our business a little bit further.

**Row Label:** Client Name

Column Label: -

Summation Value: count of Date

|                         | Count of Date |
|-------------------------|---------------|
| ANZ                     | 22            |
| Aon Hewitt              | 30            |
| Astrazeneca             | 15            |
| Barclays                | 5             |
| Flextronics             | 23            |
| Hewitt                  | 20            |
| Hospira                 | 75            |
| Pfizer                  | 59            |
| Prodapt                 | 17            |
| Standard Chartered Bank | 882           |
| UST                     | 18            |
| Williams Lea            | 11            |
| Woori Bank              | 1             |
|                         | 0             |
| Sum total               | 1178          |

Optionally, we can also group the interviews by months (see the <u>example no. 18</u>), or just add the date dimension to this table (see the <u>example no. 37</u>).

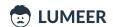

# 9. Count of Server Traffic records by Zone

Table: Server Traffic

**Usage:** We want to see how individual server Zones are utilized overall.

Row Label: Zone Column Label: —

**Summation Value:** count of *Time* 

|           | Count of Time |
|-----------|---------------|
| ZONE01    | 783           |
| ZONE03    | 240           |
| Sum total | 1023          |

Optionally, we can measure specific Bandwidth in the Zones as is shown in the example no. 17.

#### Basic sum of values

In addition to counting the values and unique values, we can easily sum them up to see total costs, incomes, amounts etc. In addition to sum, we can also use functions like minimum, maximum, average and more...

# 10. Sum of Opportunity Values by Stage

Table: Opportunities

Usage: We want to see what is the overall sum of the Value column for every Opportunity's State. I.e. the total sum of values by the business Opportunity State.

**Row Label:** State Column Label: -

Summation Value: sum of Value

|                      | Sum of Value  |
|----------------------|---------------|
| New                  | 165,494,500   |
| Open                 | 154,049,900   |
| In Progress          | 144,804,200   |
| Open Deal            | 150,552,400   |
| Unqualified          | 162,528,900   |
| Attempted to Contact | 165,335,500   |
| Connected            | 173,651,000   |
| Bad Timing           | 168,955,900   |
| Sum total            | 1,285,372,300 |

Optionally, we can filter the opportunities by date to get reports only for a recent or future quarter. In the example no. 23, you can see grouping by quarters.

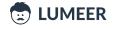

# 11. Sum of Time worked on components

Table: Tasks

**Usage:** We want to see how much Time we spent working on individual Components or parts of our project. We can possibly identify areas for outsourcing for the future.

Row Label: Component

Column Label: -

Summation Value: sum of Time worked

|               | Sum of Time worked |
|---------------|--------------------|
| UI            | 3403d1h            |
| Monitoring    | 3641d3h            |
| Deployment    | 3264d1h            |
| Notifications | 3411d3h            |
| Load-balancer | 3323d              |
| Database      | 3537d7h            |
| Backend       | 3266d1h            |
| Network       | 3186d3h            |
| Sum total     | 27033d6h           |

Optionally, we can see the relative values in percentages to have a better overview of the time proportion as can be seen in the <u>example no. 28</u>.

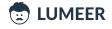

# 12. Sum of complete and incomplete Orders

Table: 

Orders

**Usage:** We want to see what possible revenue we have in our incomplete Orders.

**Row Label:** Completed?

Column Label: -

**Summation Value:** sum of *Total amount* 

|           | Sum of Total amount |
|-----------|---------------------|
|           | 1,790,447           |
|           | 4,407,244           |
| Sum total | 6,197,691           |

Optionally, we can also see what value is in our unpaid Orders or group by both attributes at once (see <a href="example no.38">example no.38</a>).

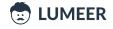

# 13. Count of unique Industries in given Year

Table: Accounts

**Usage:** We want to see how many industries we did business with in every year. We also want to see if we are expanding and make sure that we do not split our efforts too much.

Row Label: Year
Column Label: —

Summation Value: unique count of Industry

|      | Unique of Industry |   |
|------|--------------------|---|
| 2005 |                    | 4 |
| 2006 |                    | 4 |
| 2007 |                    | 5 |
| 2008 |                    | 3 |
| 2009 |                    | 7 |
| 2010 |                    | 7 |
| 2011 |                    | 8 |
| 2012 |                    | 8 |
| 2013 |                    | 8 |
| 2014 |                    | 9 |
| 2015 |                    | 9 |
| 2016 |                    | 9 |

We can also see how we grew our portfolio in terms of account year by year (see the example no. 26).

# 14. Count of reports per Service

Table: 📤 CRM

**Usage:** We want to see how many Customer Reports we received for every Service provider to estimate the relevance of the overall results.

**Row Label:** Service Provider

Column Label: -

Summation Value: count of Date

|                               | Count of Date |
|-------------------------------|---------------|
| ALL AMERICAN POWER & GAS, LLC | 1             |
| AT&T                          | 138           |
| AT&T (C)                      | 1             |
| AT&T of New York              | 4             |
| Accent Energy Midwest, LLC    | 41            |
| Adelphia Cable - Buffalo      | 1             |
| Agway Energy Services, LLC.   | 8             |
| Alpha Gas And Electric, Llc   | 7             |
| Ambit Energy                  | 42            |
| American Power & Gas, LLC     | 25            |
| Amplified Power & Gas, LLC    | 2             |
| Aqua New York                 | 2             |
| Astral Energy LLC             | 7             |
| Atlantic Energy, LLC          | 2             |
| Atlantic Power & Gas LLC      | 1             |

And for the results, we can see the average Complaint Response Time (see the example no. 20).

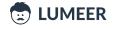

# 15. Sum of Sales by City

Table: Sales

**Usage:** We want to see the overall Sales by the store Location. We can use that information to optimize supplies, identify gaps and future opportunities.

Row Label: City
Column Label: —

Summation Value: sum of Total

|           | Sum of Total |
|-----------|--------------|
| Mandalay  | 106,197.67   |
| Naypyitaw | 110,568.71   |
| Yangon    | 106,200.37   |
| Sum total | 322,966.75   |

We can also see the Sales by the hour of the day for instance (see the example no. 19).

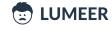

#### 16. Count of unique Skill sets interviewed for individual Clients

Table: Interviews

**Usage:** We want to see how many Skill Sets we search for our Clients. This can help us identify areas where the clients might cooperate with another agency. We should focus on that area to expand our contract.

**Row Label:** Client Name

Column Label: -

**Summation Value:** unique of *SkillSet Name* 

|                         | Unique of SkillSet Name |
|-------------------------|-------------------------|
| ANZ                     | 1                       |
| Aon Hewitt              | 6                       |
| Astrazeneca             | 1                       |
| Barclays                | 1                       |
| Flextronics             | 2                       |
| Hewitt                  | 2                       |
| Hospira                 | 13                      |
| Pfizer                  | 17                      |
| Prodapt                 | 2                       |
| Standard Chartered Bank | 50                      |
| UST                     | 1                       |
| Williams Lea            | 2                       |
| Woori Bank              | 1                       |
|                         | 0                       |
| Sum total               | 99                      |

Optionally, we can see how many interviews we perform for our clients over time (see the example no. 37).

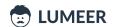

## 17. Sum of overall Bandwidth measured across Zones

Table: Server Traffic

**Usage:** We want to measure overall Bandwidth in individual server Zones.

Row Label: Zone Column Label: —

**Summation Value:** sum of Bandwidth

|           | Sum of Bandwidth |
|-----------|------------------|
| ZONE01    | 13,888,606.97    |
| ZONE03    | 300,351.08       |
| Sum total | 14,188,958.04    |

Optionally, we can see how the Bandwidth develops over time (see the example no. 24).

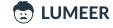

# Advanced grouping

So far, our groups had just a list of unique values. Some software tools also understand the data we enter and can therefore offer extended features.

One such feature is taking only a certain part of a date/time column without the necessity to create a separate computed field.

18. Interviews count by month

Table: Interviews

**Usage:** We want to see how many interviews we did every month.

Row Label: month of Date

Column Label: -

**Summation Value:** count of Client Name

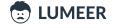

|           | Count of Client Name |
|-----------|----------------------|
|           | 56                   |
| 03.2014   | 4                    |
| 04.2014   | 4                    |
| 02.2015   | 10                   |
| 03.2015   | 29                   |
| 04.2015   | 64                   |
| 05.2015   | 7                    |
| 06.2015   | 80                   |
| 12.2015   | 19                   |
| 01.2016   | 68                   |
| 02.2016   | 294                  |
| 03.2016   | 32                   |
| 04.2016   | 177                  |
| 05.2016   | 136                  |
| 06.2016   | 39                   |
| 08.2016   | 45                   |
| 09.2016   | 58                   |
| 11.2016   | 25                   |
| 12.2016   | 86                   |
| 04.2017   | 1                    |
| Sum total | 1234                 |

Optionally, we could group by the *Client Name* and month of the *Date* to see how many candidates we interviewed for every single Client in a given month. This can be seen in the <u>example no. 37</u>.

# 19. Supermarket Sales amount by the hour of the day

Table: Sales

**Usage:** We can see at what time of the day people spend most in our shops and target special offers and events better.

Row Label: -

Column Label: hours of Time

Summation Value: count of Invoice ID

| 11  | 12 | 13 | 14  | 15 | 16  | 17 | 18 | 19 | 20  | 21 |
|-----|----|----|-----|----|-----|----|----|----|-----|----|
| 101 | 90 | 89 | 103 | 83 | 102 | 77 | 74 | 93 | 113 | 75 |

Optionally, we can group by multiple dimensions (see the <u>next section</u>) and inspect whether there are any differences for individual supermarkets (see the <u>example no. 36</u>).

#### 20. Average Complaint Response Time

Table: 📤 CRM

**Usage:** We want to see how our average *Complaint Response Time* gets better over time as we increase the quality of our services. Is it really the case?

Row Label: year of Date

Column Label: -

Summation Value: average of Complaint Response Time

|      | Average of Complaint Response Time |
|------|------------------------------------|
| 2005 | 11.23                              |
| 2006 | 10.58                              |
| 2007 | 11.08                              |
| 2008 | 10.35                              |
| 2009 | 8.77                               |
| 2010 | 8.55                               |
| 2011 | 7.75                               |
| 2012 | 9.64                               |
| 2013 | 10.78                              |
| 2014 | 10.21                              |
| 2015 | 9.77                               |
| 2016 | 9.11                               |
| 2017 | 8.60                               |
| 2018 | 8.35                               |
| 2019 | 8.06                               |

Optionally, we could monitor other indexes and their improvements or see the whole development in a chart that better visualises the results.

In the <u>example no. 29</u>, we can see the relative count of complaints over years which gives a better idea of the situation development.

We could also distinguish by a Service. Maybe a Service introduced lately made the results temporarily weaker...

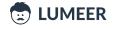

#### 21. Sum of Time worked every Month, capped to hours

Table: Tasks

**Usage:** We want to see how much time our team spent working on project Tasks every month. We want to see that in the number of hours for us to easily compare the results.

Row Label: Created date, grouped by Month and Year

Column Label: -

Summation Value: sum of Time worked, capped to hours

|           | Sum of Time worked |
|-----------|--------------------|
| 01.2019   | 7307h30m           |
| 02.2019   | 16120h             |
| 03.2019   | 18380h45m          |
| 04.2019   | 16328h45m          |
| 05.2019   | 18306h45m          |
| 06.2019   | 16033h             |
| 07.2019   | 19836h45m          |
| 08.2019   | 18979h             |
| 09.2019   | 17035h             |
| 10.2019   | 19633h             |
| 11.2019   | 18909h30m          |
| 12.2019   | 18397h30m          |
| 01.2020   | 11002h30m          |
| Sum total | 216270h            |

Optionally, we can see the relative time worked on individual Components to compare changes over time more easily (see the example no. 28).

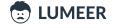

Advanced grouping Page 36

### 22. Amount of Orders grouped by Months and Years

**Usage:** We want to see the overall amount of orders made by individual month and year to make sure that our business is steadily expanding over time.

**Row Label:** Date created

Column Label: -

**Summation Value:** sum of *Total amount* 

|           | Sum of Total amount |
|-----------|---------------------|
| 01.2019   | 277,305             |
| 02.2019   | 471,169             |
| 03.2019   | 590,995             |
| 04.2019   | 514,095             |
| 05.2019   | 569,477             |
| 06.2019   | 474,485             |
| 07.2019   | 498,839             |
| 08.2019   | 499,521             |
| 09.2019   | 445,066             |
| 10.2019   | 485,175             |
| 11.2019   | 525,162             |
| 12.2019   | 530,700             |
| 01.2020   | 315,702             |
| Sum total | 6,197,691           |

Optionally, we might have a look at the relative sum of Orders and the average Order value by months and the payment state (see the <u>example no. 56</u>).

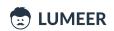

Advanced grouping Page 37

### 23. Sum of Opportunity Values by quarter

Table: Opportunities

Usage: We want to see what is the overall sum of all Opportunities in given quarters.

Row Label: Date logged, quarters

Column Label: -

Summation Value: sum of Value

|           | Sum of Value  |
|-----------|---------------|
| Q1 2019   | 261,179,300   |
| Q2 2019   | 337,536,400   |
| Q3 2019   | 292,270,500   |
| Q4 2019   | 325,096,900   |
| Q1 2020   | 69,289,200    |
| Sum total | 1,285,372,300 |

Optionally, we can filter the Opportunities by State to see only those that are relevant to us. Or we can filter by date to get reports only for a recent or future quarter.

We can also switch to relative values to see the relative change between individual quarters (see the <u>example</u> no. 30).

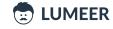

Advanced grouping Page 38

### 24. Sum of overall Bandwidth measured over Months

Table: Server Traffic

**Usage:** We want to see the overall Bandwidth of all servers over months to know whether we need to further expand our infrastructure.

Row Label: Time, months and years

Column Label: —

**Summation Value:** sum of Bandwidth

|           | Sum of Bandwidth |
|-----------|------------------|
| 10.2017   | 13,546,085.48    |
| 11.2017   | 642,872.56       |
| Sum total | 14,188,958.04    |

Optionally, we can see the relative Bandwidth across Zones (see the <u>example no. 32</u>), or across both Zones and months (see the <u>example no. 49</u>).

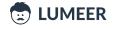

## Using relative values

Relative values are nothing more than just percentages. It is important to notice whether we count percentages of rows, columns, or all the values. This can change the whole meaning.

#### 25. Relative Sales by Product line

Table: Sales

**Usage:** We want to see which Product line generates the biggest revenue relatively in percentage, so that we can easily imagine the overall value.

Row Label: Product line

Column Label: -

**Summation Value:** sum of *Gross Income*, relative % of column

|                        | Sum of gross income |
|------------------------|---------------------|
| Electronic accessories | 16.82%              |
| Fashion accessories    | 16.81%              |
| Food and beverages     | 17.38%              |
| Health and beauty      | 15.23%              |
| Home and lifestyle     | 16.68%              |
| Sports and travel      | 17.07%              |
| Sum total              | 100.00%             |

As we can see, our sales are mostly balanced. We can see some opportunities in Health and beauty for example.

Optionally, we can differentiate by the buyer Gender as can be seen in the example no. 35.

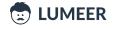

### 26. Relative count of Accounts in our portfolio by the year of the first contact

Table: Accounts

 $\textbf{Usage:} \ \textbf{We} \ \textbf{want to see how good we are in scaling our sales funnel and in searching for new prospects.}$ 

Row Label: Year
Column Label: —

Summation Value: count of Account, relative % of column

|           | Count of Account |
|-----------|------------------|
| 2005      | 0.68%            |
| 2006      | 0.79%            |
| 2007      | 2.15%            |
| 2008      | 1.59%            |
| 2009      | 2.72%            |
| 2010      | 4.42%            |
| 2011      | 8.27%            |
| 2012      | 12.00%           |
| 2013      | 8.38%            |
| 2014      | 15.29%           |
| 2015      | 21.97%           |
| 2016      | 21.74%           |
| Sum total | 100.00%          |

Optionally, we can filter out the accounts by Lead Status to remove those that are not relevant to us.

Or we can filter out the most significant Industries, and group by Industry and Lead Status as can be seen in the <u>example no. 50</u>.

### 27. Relative count of Orders by their payment status

Table: 

Orders

**Usage:** We want to see the relative count of Orders by their Payment state.

Row Label: Paid? Column Label: —

Summation Value: count of Order No

|           | Count of Order No |
|-----------|-------------------|
|           | 58.79%            |
|           | 41.21%            |
| Sum total | 100.00%           |

Optionally, we can see a complete picture of both Paid? and Completed? states in percentages (see the example no. 41).

### 28. Relative time spent working on each project Component

Table: Tasks

**Usage:** We want to see which part of the project took us the most relative time to complete. We can compare the real situation to our original estimates.

Row Label: Component

Column Label: -

**Summation Value:** sum of *Time worked*, relative % of column

|               | Sum of Time worked |
|---------------|--------------------|
| UI            | 12.59%             |
| Monitoring    | 13.47%             |
| Deployment    | 12.07%             |
| Notifications | 12.62%             |
| Load-balancer | 12.29%             |
| Database      | 13.09%             |
| Backend       | 12.08%             |
| Network       | 11.79%             |
| Sum total     | 100.00%            |

Optionally, we can group the Tasks by Assignee or filter out Tasks only in certain State (e.g. Done) – see the <u>example no. 33</u> and the <u>example no. 46</u>.

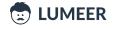

### 29. Relative number of Complaints by Years

Table: 📤 CRM

**Usage:** We want to see the relative count of complaints over years which gives a better idea of the development of our quality of service.

Row Label: Date, years

Column Label: -

**Summation Value:** sum of *Initial Complaints*, relative % of columns

|           | Sum of Initial Complaints |
|-----------|---------------------------|
| 2005      | 7.08%                     |
| 2006      | 7.66%                     |
| 2007      | 6.38%                     |
| 2008      | 7.67%                     |
| 2009      | 7.42%                     |
| 2010      | 6.35%                     |
| 2011      | 7.28%                     |
| 2012      | 6.00%                     |
| 2013      | 6.23%                     |
| 2014      | 8.27%                     |
| 2015      | 7.80%                     |
| 2016      | 5.89%                     |
| 2017      | 5.57%                     |
| 2018      | 6.09%                     |
| 2019      | 4.31%                     |
| Sum total | 100.00%                   |

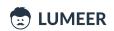

### 30. Relative sum of Opportunity Values by quarter

Table: Opportunities

**Usage:** We want to see what is the relative sum of all Opportunities in given quarters so that we can easily compare quarters between themselves.

Row Label: Date logged, quarters

Column Label: -

**Summation Value:** sum of *Value*, relative % of column

|           | Sum of Value |
|-----------|--------------|
| Q1 2019   | 20.32%       |
| Q2 2019   | 26.26%       |
| Q3 2019   | 22.74%       |
| Q4 2019   | 25.29%       |
| Q1 2020   | 5.39%        |
| Sum total | 100.00%      |

We can further group the Opportunities by both quarters and State as can be seen in the example no. 40.

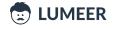

### 31. Relative count of Interviews per quarters

Table: Interviews

**Usage:** We want to see how many Interviews we perform relatively between individual quarters. This can reveal underutilization of our teams.

Row Label: Date, quarters

Column Label: -

**Summation Value:** count of *Client Name*, relative % of column

|           | Count of Client Name |
|-----------|----------------------|
| Q1 2014   | 0.34%                |
| Q2 2014   | 0.34%                |
| Q1 2015   | 3.31%                |
| Q2 2015   | 12.82%               |
| Q4 2015   | 1.61%                |
| Q1 2016   | 33.45%               |
| Q2 2016   | 29.88%               |
| Q3 2016   | 8.74%                |
| Q4 2016   | 9.42%                |
| Q2 2017   | 0.08%                |
| Sum total | 100.00%              |

Optionally, we can introduce one more dimension like Position Type as can be seen in the example no. 48.

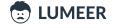

### 32. Relative overall Bandwidth measured across Zones

Table: Server Traffic

Usage: We want to compare relative Bandwidth between individual server Zones to understand their

utilization.

Row Label: Zone Column Label: —

**Summation Value:** sum of *Bandwidth*, relative % of columns

|           | Sum of Bandwidth |
|-----------|------------------|
| ZONE01    | 97.88%           |
| ZONE03    | 2.12%            |
| Sum total | 100.00%          |

Optionally, we can further group by months of the year as demonstrated in the <u>example no 49</u>.

## Grouping by two fields

Now, after grouping by one field (also called column or dimension), we will group the records by two fields.

Values from one column will be listed in rows and the values from another column will be listed in columns. And we will be using both configuration options – Row Label and Column Label.

#### 33. Tasks by Assignee and State

Table: Tasks

**Usage:** We want to see who has how many tasks in what state. This can help us identify bottlenecks and gaps in our task assignments.

Row Label: Assignee Column Label: State

**Summation Value:** count of Task

|                      | New | Open | In Progress | Done | Outdated | Sum total |
|----------------------|-----|------|-------------|------|----------|-----------|
| bob@lumeerio.com     | 31  | 61   | 57          | 90   | 31       | 270       |
| eugen@lumeerio.com   | 24  | 58   | 55          | 96   | 28       | 261       |
| gary@lumeerio.com    | 26  | 66   | 53          | 94   | 40       | 279       |
| iohn@lumeerio.com    | 30  | 64   | 68          | 106  | 36       | 304       |
| karen@lumeerio.com   | 28  | 56   | 65          | 104  | 36       | 289       |
| arry@lumeerio.com    | 36  | 75   | 76          | 97   | 22       | 306       |
| patrick@lumeerio.com | 23  | 65   | 65          | 109  | 26       | 288       |
| pearl@lumeerio.com   | 24  | 66   | 64          | 73   | 39       | 266       |
| sandy@lumeerio.com   | 31  | 63   | 69          | 81   | 36       | 280       |
| Sum total            | 253 | 574  | 572         | 850  | 294      | 2543      |

We can see that Larry has an outstanding amount of Tasks Open and In Progress. He has a similar overall number of Tasks to John. Maybe they could rebalance a few Tasks.

Optionally, we can switch to relative display in % by rows or overall. We can also filter out some states that are not interesting to us.

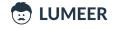

#### 34. Accounts by Industry and Lead status

Table: Accounts

**Usage:** We want to see if there is any Industry where we are more successful. We can also see whether there is an Industry where our sales process stops suddenly in the middle.

Row Label: Lead Status Column Label: Industry

Summation Value: count of Account

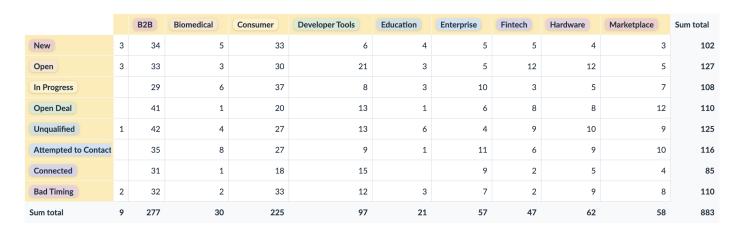

B2B and Consumer are definitely our core domains. On the other hand, Fintech seems to be struggling after opening the case.

Optionally, we can see the relative values for the whole table as is demonstrated in the example no. 42.

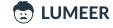

#### 35. Sales by Product line and Gender

Table: Sales

**Usage:** We want to see the number of sales made in our supermarkets by Product line and Gender to see what the demand is and where our gaps are.

Row Label: Product line Column Label: Gender

Summation Value: count of Invoice ID

|                        | Male | Female | Sum total |
|------------------------|------|--------|-----------|
| Electronic accessories | 86   | 84     | 170       |
| Fashion accessories    | 82   | 96     | 178       |
| Food and beverages     | 84   | 90     | 174       |
| Health and beauty      | 88   | 64     | 152       |
| Home and lifestyle     | 81   | 79     | 160       |
| Sports and travel      | 78   | 88     | 166       |
| Sum total              | 499  | 501    | 1000      |

What might provide us a slightly more precise value is the amount of total income. However, to compare it easily, we can switch to relative values as can be seen in the <u>example no. 43</u>.

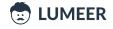

#### 36. Sales by Supermarket and the hour of the day

Table: Sales

**Usage:** We want to see how many Sales we have in our supermarkets depending on the hour of the day. We can then reconsider our opening hours for example.

Row Label: Time, hours Column Label: Branch

Summation Value: count of Invoice ID

|           | A   | В   | C   | Sum total |
|-----------|-----|-----|-----|-----------|
| 11        | 38  | 26  | 37  | 101       |
| 12        | 35  | 33  | 22  | 90        |
| 13        | 33  | 25  | 31  | 89        |
| 14        | 31  | 38  | 34  | 103       |
| 15        | 25  | 30  | 28  | 83        |
| 16        | 37  | 32  | 33  | 102       |
| 17        | 32  | 17  | 28  | 77        |
| 18        | 27  | 20  | 27  | 74        |
| 19        | 33  | 35  | 25  | 93        |
| 20        | 27  | 50  | 36  | 113       |
| 21        | 22  | 26  | 27  | 75        |
| Sum total | 340 | 332 | 328 | 1000      |

As we can see, the lowest sales are around 20. Both A and C open at 11 and start with 38 and 37 respectively. There might be a potential in opening at 10.

On the other hand, closing A an hour earlier might in the end bring some cost savings.

Optionally, we can see the relative Sales by the hour of the day and the day of the week – see the <u>example no.</u> 57.

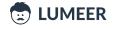

### 37. Interviews by Client Name and Date

Table: Interviews

**Usage:** We want to see how many candidates we interviewed for every single Client in a given quarter.

**Row Label:** Client Name

**Column Label:** *Date*, quarters **Summation Value:** count of *Date* 

|                         |   | Q1 2014 | Q2 2014 | Q1 2015 | Q2 2015 | Q4 2015 | Q1 2016 | Q2 2016 | Q3 2016 | Q4 2016 | Q2 2017 | Sum total |
|-------------------------|---|---------|---------|---------|---------|---------|---------|---------|---------|---------|---------|-----------|
| ANZ                     |   |         |         |         |         |         |         | 22      |         |         |         | 22        |
| Aon Hewitt              |   |         |         | 5       |         |         |         | 25      |         |         |         | 30        |
| Astrazeneca             |   |         |         |         |         |         |         | 15      |         |         |         | 15        |
| Barclays                |   |         |         | 5       |         |         |         |         |         |         |         | 5         |
| Flextronics             |   |         |         |         | 4       | 19      |         |         |         |         |         | 23        |
| Hewitt                  |   |         |         | 9       | 11      |         |         |         |         |         |         | 20        |
| Hospira                 |   |         |         | 5       | 30      |         |         | 40      |         |         |         | 75        |
| Pfizer                  | 0 |         | 4       |         | 1       |         |         | 33      | 20      |         | 1       | 59        |
| Prodapt                 |   | 4       |         | 13      |         |         |         |         |         |         |         | 17        |
| Standard Chartered Bank | 0 |         |         |         | 77      |         | 394     | 217     | 83      | 111     |         | 882       |
| UST                     |   |         |         |         | 18      |         |         |         |         |         |         | 18        |
| Williams Lea            |   |         |         | 2       | 9       |         |         |         |         |         |         | 11        |
| Woori Bank              |   |         |         |         | 1       |         |         |         |         |         |         | 1         |
|                         | 0 |         |         |         |         |         |         |         |         |         |         | 0         |
| Sum total               | 0 | 4       | 4       | 39      | 151     | 19      | 394     | 352     | 103     | 111     | 1       | 1178      |

Optionally, could see the relative count of Interviews by quarter and Position Type as demonstrated in the <u>example no. 48</u>.

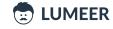

### 38. Value of Orders by Completed? and Paid? state

Table: 

Orders

**Usage:** We want to see what potential in our revenue we have hidden in complete and incomplete Orders and what is the value that is still unpaid.

Row Label: Completed? Column Label: Paid?

**Summation Value:** sum of *Total amount* 

|              | ☐ Paid?   | Paid?     | Sum total |
|--------------|-----------|-----------|-----------|
| ☐ Completed? | 1,065,045 | 725,402   | 1,790,447 |
| Completed?   | 2,546,159 | 1,861,085 | 4,407,244 |
| Sum total    | 3,611,204 | 2,586,487 | 6,197,691 |

Optionally, we can add more dimensions to see which customers are our biggest debtors. Or we can switch to relative values as can be seen in the example no. 41.

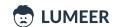

#### 39. Gross Income by Product Line and Branch

Table: Sales

**Usage:** We want to see our Income by Product line and Branch to understand what and where do we sell. This can help us identify new opportunities and further prioritize our marketing efforts.

Row Label: Product line Column Label: Branch

**Summation Value:** sum of gross income

|                        | A       | В       | C       | Sum total |
|------------------------|---------|---------|---------|-----------|
| Electronic accessories | 872.24  | 811.97  | 903.28  | 2587.50   |
| Fashion accessories    | 777.74  | 781.59  | 1026.67 | 2586.00   |
| Food and beverages     | 817.29  | 724.52  | 1131.76 | 2673.56   |
| Health and beauty      | 599.89  | 951.46  | 791.21  | 2342.56   |
| Home and lifestyle     | 1067.49 | 835.67  | 661.69  | 2564.85   |
| Sports and travel      | 922.51  | 951.82  | 750.57  | 2624.90   |
| Sum total              | 5057.16 | 5057.03 | 5265.18 | 15379.37  |

We are good in Food and beverages and Sports and travel. A and B seems a bit behind in the first Product line while C has a gap in the later Product line.

We can further examine other views of the Income as is demonstrated in the examples no.  $\underline{43}$ ,  $\underline{44}$ , and  $\underline{45}$ .

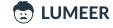

#### 40. Count of Opportunities by quarter of Date logged and State

Table: Opportunities

**Usage:** We want to see how successful we are in carrying forward our Opportunities. This is best seen in their grouping by quarters and State. Older Opportunities should be more advanced in the cycle. Is it the case?

Row Label: Date logged Column Label: State

**Summation Value:** count of *Opportunity* 

|           | New | Open | In Progress | Open Deal | Unqualified | Attempted to Conta | Connected | Bad Timing | Sum total |
|-----------|-----|------|-------------|-----------|-------------|--------------------|-----------|------------|-----------|
| Q1 2019   | 68  | 55   | 44          | 58        | 72          | 69                 | 70        | 84         | 520       |
| Q2 2019   | 90  | 92   | 77          | 83        | 81          | 82                 | 83        | 68         | 656       |
| Q3 2019   | 79  | 61   | 77          | 63        | 86          | 80                 | 81        | 76         | 603       |
| Q4 2019   | 81  | 83   | 78          | 84        | 84          | 72                 | 78        | 78         | 638       |
| Q1 2020   | 18  | 17   | 19          | 10        | 14          | 16                 | 13        | 19         | 126       |
| Sum total | 336 | 308  | 295         | 298       | 337         | 319                | 325       | 325        | 2543      |

We can see that we have a lower number of Open Deals in Q3 compared to Q2 and Q4. We probably missed something there which might be worth investigating.

For a more advanced use case, have a look at the example no. 58.

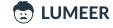

## Grouping by two fields and showing relative values

When we combine the previous knowledge, we can group by multiple fields, even fields with aggregated values (like months and years), and showing relative values.

Let's have a look at what this can bring to us!

#### 41. Relative Count of Orders by Completed? and Paid? state

Table: 

Orders

**Usage:** We want to see how many Orders we have relatively in every possible combination of Paid? and Completed? state. This can help us understand where we need to focus most to improve our cash flow.

Row Label: Completed? Column Label: Paid?

**Summation Value:** count of *Order No*, relative % of all values

|              | ☐ Paid? | Paid?  | Sum total |
|--------------|---------|--------|-----------|
| ☐ Completed? | 16.85%  | 12.18% | 29.03%    |
| Completed?   | 41.94%  | 29.03% | 70.97%    |
| Sum total    | 58.79%  | 41.21% | 100.00%   |

As in the previous example, we can focus on what clients cause us the high amount of unpaid Orders and improve our business deals with them.

For a more advanced use case based on the Orders table, have a look at the example no. 56.

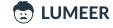

#### 42. Relative count of Accounts by Industry and Lead status

Table: Accounts

**Usage:** We want to see if there is any industry where we are more successful. We can also see whether there is an industry where our sales process stops suddenly in the middle.

Row Label: Lead Status Column Label: Industry

Summation Value: count of Account, relative % of all values

|                     |       | B2B    | Biomedical | Consumer | Developer Tools | Education | Enterprise | Fintech | Hardware | Marketplace | Sum total |
|---------------------|-------|--------|------------|----------|-----------------|-----------|------------|---------|----------|-------------|-----------|
| New                 | 0.34% | 3.85%  | 0.57%      | 3.74%    | 0.68%           | 0.45%     | 0.57%      | 0.57%   | 0.45%    | 0.34%       | 11.55%    |
| Open                | 0.34% | 3.74%  | 0.34%      | 3.40%    | 2.38%           | 0.34%     | 0.57%      | 1.36%   | 1.36%    | 0.57%       | 14.38%    |
| In Progress         | 0.00  | 3.28%  | 0.68%      | 4.19%    | 0.91%           | 0.34%     | 1.13%      | 0.34%   | 0.57%    | 0.79%       | 12.23%    |
| Open Deal           | 0.00  | 4.64%  | 0.11%      | 2.27%    | 1.47%           | 0.11%     | 0.68%      | 0.91%   | 0.91%    | 1.36%       | 12.46%    |
| Unqualified         | 0.11% | 4.76%  | 0.45%      | 3.06%    | 1.47%           | 0.68%     | 0.45%      | 1.02%   | 1.13%    | 1.02%       | 14.16%    |
| Attempted to Contac | 0.00  | 3.96%  | 0.91%      | 3.06%    | 1.02%           | 0.11%     | 1.25%      | 0.68%   | 1.02%    | 1.13%       | 13.14%    |
| Connected           | 0.00  | 3.51%  | 0.11%      | 2.04%    | 1.70%           | 0.00      | 1.02%      | 0.23%   | 0.57%    | 0.45%       | 9.63%     |
| Bad Timing          | 0.23% | 3.62%  | 0.23%      | 3.74%    | 1.36%           | 0.34%     | 0.79%      | 0.23%   | 1.02%    | 0.91%       | 12.46%    |
| Sum total           | 1.02% | 31.37% | 3.40%      | 25.48%   | 10.99%          | 2.38%     | 6.46%      | 5.32%   | 7.02%    | 6.57%       | 100.00%   |

B2B and Consumer are definitely our core domains. On the other hand Fintech seems to be struggling after opening the case.

We can see that B2B, Consumer and Developer Tools are our top three industries. Next, we can filter those industries and see relative column values to verify that the process does not get stuck anywhere (see the example no. 50).

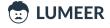

#### 43. Relative Gross Income by Product Line and Gender

Table: Sales

**Usage:** Now, we want to have a look on our Gross Income based on the Product line and Gender from multiple perspectives. We will start with inspecting how the interest in individual Product lines is split inside each of the Gender groups.

Row Label: Product line Column Label: Gender

**Summation Value:** sum of *gross income*, relative % of column

|                        | Male    | Female  |
|------------------------|---------|---------|
| Electronic accessories | 17.56%  | 16.14%  |
| Fashion accessories    | 15.39%  | 18.13%  |
| Food and beverages     | 14.81%  | 19.76%  |
| Health and beauty      | 19.75%  | 11.06%  |
| Home and lifestyle     | 15.36%  | 17.89%  |
| Sports and travel      | 17.12%  | 17.02%  |
| Sum total              | 100.00% | 100.00% |

We can see that surprisingly, men are mostly interested in Health and beauty Product line while women shop most in the Food and beverages area.

Please proceed to the next <u>example no. 44</u> for further experimentation.

#### 44. Relative Gross Income by Gender and Product Line

Table: Sales

**Usage:** Next, we will have a look how the interest in individual Product lines is divided between genders. This ignores the overall amount of Male and Female customers, it just compares their interest in the Product lines.

Row Label: Product line Column Label: Gender

Summation Value: sum of gross income, relative % of row

|                        | Male   | Female |
|------------------------|--------|--------|
| Electronic accessories | 50.12% | 49.88% |
| Fashion accessories    | 43.95% | 56.05% |
| Food and beverages     | 40.92% | 59.08% |
| Health and beauty      | 62.27% | 37.73% |
| Home and lifestyle     | 44.23% | 55.77% |
| Sports and travel      | 48.16% | 51.84% |
| Sum total              | 48.02% | 51.98% |

It mostly provides the same information as in the previous example. However, we can now see the relative difference between men and women. For example, the Food and beverages Product line division is almost 40:60, or 2:3 if you will. This is a significant difference that deserves further investigation.

Please proceed to the last <u>example no. 45</u> in this series.

#### 45. Relative Gross Income relative to Product Line and Gender

Table: Sales

**Usage:** The last example uses the overall relative value across the whole table. It reflects both Product lines and Genders at the same time.

Row Label: Product line Column Label: Gender

**Summation Value:** sum of gross income, relative % of all values

|                        | Male   | Female |
|------------------------|--------|--------|
| Electronic accessories | 8.43%  | 8.39%  |
| Fashion accessories    | 7.39%  | 9.42%  |
| Food and beverages     | 7.11%  | 10.27% |
| Health and beauty      | 9.48%  | 5.75%  |
| Home and lifestyle     | 7.38%  | 9.30%  |
| Sports and travel      | 8.22%  | 8.85%  |
| Sum total              | 48.02% | 51.98% |

We can see that our no. 1 best seller is the Food and beverages Product line being bought by women. Following is Health and beauty bought by men.

Some more advanced examples are listed under  $\underline{\text{no. }50}$  and  $\underline{\text{no. }57}$ . Especially the later one ( $\underline{57}$ ) reveals quite an interesting way of looking at the data.

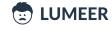

### 46. Relative Time worked on a project by individual Assignees

Table: Tasks

**Usage:** We want to see how individual team members participated on a project to better align bonuses etc.

Row Label: Assignee Column Label: —

**Summation Value:** sum of *Time worked*, relative % of column

|                      | Sum of Time worked |
|----------------------|--------------------|
| bob@lumeerio.com     | 12.47%             |
| eugen@lumeerio.com   | 12.16%             |
| gary@lumeerio.com    | 11.06%             |
| john@lumeerio.com    | 9.42%              |
| karen@lumeerio.com   | 11.50%             |
| 🔒 larry@lumeerio.com | 10.67%             |
| patrick@lumeerio.com | 11.16%             |
| pearl@lumeerio.com   | 10.96%             |
| 🚇 sandy@lumeerio.com | 10.59%             |
| Sum total            | 100.00%            |

Optionally, we can further group the Time by months. More advanced examples can be found under <u>no. 52</u>, <u>no. 53</u>, <u>no. 54</u> and <u>no. 55</u>.

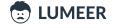

### 47. Relative value of Opportunities according to State and Priority

Table: Opportunities

**Usage:** We want to see what Opportunities we have in what state of the process depending on their Priority. We would expect the ones with higher Priority to be further.

Row Label: State
Column Label: Priority

**Summation Value:** count of *Opportunity*, relative % of all values

|                      |        |        |        |        | Sum total |
|----------------------|--------|--------|--------|--------|-----------|
| New                  | 3.39%  | 2.78%  | 3.02%  | 3.69%  | 12.88%    |
| Open                 | 3.74%  | 2.77%  | 2.78%  | 2.69%  | 11.98%    |
| In Progress          | 2.77%  | 2.95%  | 2.95%  | 2.59%  | 11.27%    |
| Open Deal            | 3.24%  | 2.84%  | 2.58%  | 3.05%  | 11.71%    |
| Unqualified          | 3.46%  | 2.85%  | 3.37%  | 2.97%  | 12.64%    |
| Attempted to Contact | 3.06%  | 3.26%  | 2.97%  | 3.57%  | 12.86%    |
| Connected            | 3.20%  | 3.64%  | 3.52%  | 3.15%  | 13.51%    |
| Bad Timing           | 3.31%  | 3.03%  | 3.10%  | 3.72%  | 13.14%    |
| Sum total            | 26.17% | 24.12% | 24.28% | 25.42% | 100.00%   |

Surprisingly, over lowest priority (blue) holds the biggest share. We can reconsider how we spend our efforts.

In the example no. 58, you can find one more advanced use case.

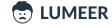

## 48. Relative count of Interviews by quarters and Position Type

Table: Interviews

**Usage:** We want to see the relative count of Interviews by quarter and Position Type. Do we have experts in our team for specific Position Types who can be better utilised in some quarter?

Row Label: Date, quarters Column Label: Position Type

**Summation Value:** count of *Client Name*, relative % of rows

|           | AML   | Dot Net | Niche  | Production- Sterile | Routine | Selenium testing | Trade Finance | Sum total |
|-----------|-------|---------|--------|---------------------|---------|------------------|---------------|-----------|
| Q1 2014   | 0.00  | 0.00    | 0.00   | 0.00                | 100.00% | 0.00             | 0.00          | 100%      |
| Q2 2014   | 0.00  | 0.00    | 0.00   | 0.00                | 100.00% | 0.00             | 0.00          | 100%      |
| Q1 2015   | 0.00  | 0.00    | 12.82% | 12.82%              | 61.54%  | 12.82%           | 0.00          | 100%      |
| Q2 2015   | 5.30% | 11.92%  | 8.61%  | 0.00                | 66.89%  | 0.00             | 7.28%         | 100%      |
| Q4 2015   | 0.00  | 0.00    | 0.00   | 0.00                | 100.00% | 0.00             | 0.00          | 100%      |
| Q1 2016   | 0.00  | 0.00    | 0.00   | 0.00                | 100.00% | 0.00             | 0.00          | 100%      |
| Q2 2016   | 0.00  | 0.00    | 26.99% | 0.00                | 73.01%  | 0.00             | 0.00          | 100%      |
| Q3 2016   | 0.00  | 0.00    | 33.01% | 0.00                | 66.99%  | 0.00             | 0.00          | 100%      |
| Q4 2016   | 0.00  | 0.00    | 0.00   | 0.00                | 100.00% | 0.00             | 0.00          | 100%      |
| Q2 2017   | 0.00  | 0.00    | 0.00   | 0.00                | 100.00% | 0.00             | 0.00          | 100%      |
| Sum total | 0.68% | 1.53%   | 12.48% | 0.42%               | 83.53%  | 0.42%            | 0.93%         | 100%      |

We can see that we were successful in some domains where we had only one contract (Production-Sterile, Selenium testing, Trade Finance). We are obviously able to meet customer needs and we can seek for more contracts in these areas.

Optionally, we can even add the Industry dimension as can be seen in the examples no. 59 and no. 60.

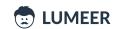

#### 49. Relative overall Bandwidth measured across Zones and Months

Table: Server Traffic

**Usage:** We want to see the relative Bandwidth of all servers in Zones over months to know whether we need to further expand our infrastructure.

Row Label: Zone

Column Label: Time, months and years

**Summation Value:** sum of *Bandwidth*, relative % of columns

|           | 10.2017 | 11.2017 | Sum total |
|-----------|---------|---------|-----------|
| ZONE01    | 98.01%  | 95.23%  | 97.88%    |
| ZONE03    | 1.99%   | 4.77%   | 2.12%     |
| Sum total | 100.00% | 100.00% | 100.00%   |

One more advanced use case for Server Traffic can be seen in the example no. 61.

## Complex scenarios

In this section we will combine all the features of Pivot Tables that we have seen so far. We will also use multiple fields both as *Column Labels* and *Row Labels*. Advanced grouping and relative values are demonstrated as well.

50. Relative count of Accounts by Industry and Lead status filtered to most significant Industries

Table: Accounts

**Usage:** We want to see if there is any industry where we are more successful. We can also see whether there is an industry where our sales process stops suddenly in the middle.

Row Label: Lead Status Column Label: Industry

**Filter:** Industry in B2B, Consumer, Developer Tools **Summation Value:** count of *Account*, relative % of column

|                      | B2B    | Consumer | Developer Tools | Sum total |
|----------------------|--------|----------|-----------------|-----------|
| New                  | 12.27% | 14.67%   | 6.19%           | 12.19%    |
| Open                 | 11.91% | 13.33%   | 21.65%          | 14.02%    |
| In Progress          | 10.47% | 16.44%   | 8.25%           | 12.35%    |
| Open Deal            | 14.80% | 8.89%    | 13.40%          | 12.35%    |
| Unqualified          | 15.16% | 12.00%   | 13.40%          | 13.69%    |
| Attempted to Contact | 12.64% | 12.00%   | 9.28%           | 11.85%    |
| Connected            | 11.19% | 8.00%    | 15.46%          | 10.68%    |
| Bad Timing           | 11.55% | 14.67%   | 12.37%          | 12.85%    |

As we can see, we have a relatively high number of Bad Timing results in the Consumer industry. This is definitely an area of opportunity.

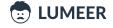

### 51. Relative amount of Sales by Branch, Gender and Product Line

Table: Sales

**Usage:** We want to see how the Product lines sales are distributed among individual Branches and customer Gender groups. We can easily search for any anomalies that can be identified as opportunities or gaps.

Row Label: Branch; Gender Column Label: Product Line

**Summation Value:** sum of *Total*, relative % of row

|        |         | Electronic accessories | Fashion accessories | Food and beverages | Health and beauty | Home and lifestyle | Sports and travel |
|--------|---------|------------------------|---------------------|--------------------|-------------------|--------------------|-------------------|
| A      | Male    | 15.78%                 | 12.27%              | 19.20%             | 13.00%            | 18.48%             | 21.27%            |
|        | Female  | 18.71%                 | 18.47%              | 13.14%             | 10.73%            | 23.72%             | 15.23%            |
| Summa  | ry of A | 17.25%                 | 15.38%              | 16.16%             | 11.86%            | 21.11%             | 18.24%            |
| В      | Male    | 16.68%                 | 13.76%              | 8.83%              | 25.49%            | 15.00%             | 20.23%            |
|        | Female  | 15.43%                 | 17.16%              | 19.86%             | 12.09%            | 18.06%             | 17.41%            |
| Summa  | ry of B | 16.06%                 | 15.46%              | 14.33%             | 18.81%            | 16.52%             | 18.82%            |
| C      | Male    | 20.46%                 | 20.54%              | 16.58%             | 20.80%            | 12.38%             | 9.24%             |
|        | Female  | 14.54%                 | 18.67%              | 25.39%             | 10.45%            | 12.71%             | 18.23%            |
| Summa  | ry of C | 17.16%                 | 19.50%              | 21.50%             | 15.03%            | 12.57%             | 14.26%            |
| Sum to | tal     | 16.82%                 | 16.81%              | 17.38%             | 15.23%            | 16.68%             | 17.07%            |

If we look for anomalies, we can see that in Branch B, male customers spend significantly less for Food and beverages. The same applies to males in Branch C in the Product line Sports and travel.

These are our areas of opportunity.

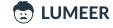

#### 52. Tasks by Stage and Due date in quarters, count

Table: Tasks

**Usage:** We want to know how many Tasks are about to be completed for which project Stage in given quarters. We would expect the project to mature over time and our Tasks to shift more toward more mature Stages. Is this the case?

Row Label: Stage

**Column Label:** *Due date*, quarters **Summation Value:** count of *Task* 

|            | Q4 2019 | Q2 2019 | Q3 2019 | Q1 2019 | Q1 2020 | Sum total |
|------------|---------|---------|---------|---------|---------|-----------|
| Planning   | 111     | 100     | 117     | 76      | 41      | 445       |
| Research   | 108     | 121     | 97      | 63      | 54      | 443       |
| Underway   | 96      | 99      | 113     | 54      | 36      | 398       |
| Staged     | 119     | 121     | 102     | 56      | 43      | 441       |
| Production | 109     | 117     | 98      | 69      | 36      | 429       |
| Deferred   | 93      | 106     | 101     | 51      | 36      | 387       |
| Sum total  | 636     | 664     | 628     | 369     | 246     | 2543      |

Unfortunately, our expectations are not met. The result looks rather balanced and almost equally distributed. We need to focus on increasing project stability.

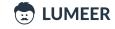

#### 53. Tasks by Stage and Due date in quarters, Difficulty sum

Table: Tasks

**Usage:** This is a similar example to the previous one. However, now we watch for the overall Difficulty of tasks being worked on in individual stages and quarters. We expect the project to mature more. And even though we might be having more tasks to work on, they should be getting relatively easier.

Row Label: Stage

**Column Label:** *Due date*, quarters **Summation Value:** sum of *Difficulty* 

|            | Q4 2019 | Q2 2019 | Q3 2019 | Q1 2019 | Q1 2020 | Sum total |
|------------|---------|---------|---------|---------|---------|-----------|
| Planning   | 284     | 252     | 300     | 183     | 89      | 1108      |
| Research   | 286     | 323     | 235     | 170     | 138     | 1152      |
| Underway   | 250     | 254     | 261     | 132     | 72      | 969       |
| Staged     | 293     | 279     | 267     | 139     | 98      | 1076      |
| Production | 270     | 315     | 244     | 167     | 94      | 1090      |
| Deferred   | 240     | 290     | 241     | 115     | 92      | 978       |
| Sum total  | 1623    | 1713    | 1548    | 906     | 583     | 6373      |

And this is really true – the difficulty gets lower over time. Almost a third of what we have started with.

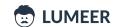

## 54. Tasks by Stage, State and Due date in quarters, count of Task

Table: Tasks

**Usage:** In addition to the <u>example no. 52</u>, we want to drill down a bit further and group the Tasks also by their State. We should see more completed Tasks in the pre-mature Stages.

Row Label: Stage; State

**Column Label:** *Due date*, quarters **Summation Value:** count of *Task* 

|                 |             | Q4 2019 | Q2 2019 | Q3 2019 | Q1 2019 | Q1 2020 | Sum total |
|-----------------|-------------|---------|---------|---------|---------|---------|-----------|
| Planning        | Done        | 35      | 35      | 38      | 26      | 12      | 146       |
|                 | In Progress | 29      | 24      | 23      | 20      | 4       | 100       |
|                 | Open        | 30      | 23      | 32      | 19      | 8       | 112       |
|                 | Outdated    | 7       | 8       | 15      | 7       | 9       | 46        |
|                 | New         | 10      | 10      | 9       | 4       | 8       | 41        |
| Summary of Plan | ning        | 111     | 100     | 117     | 76      | 41      | 445       |
| Research        | Outdated    | 9       | 15      | 10      | 5       | 8       | 47        |
|                 | In Progress | 22      | 25      | 24      | 15      | 13      | 99        |
|                 | Done        | 41      | 43      | 38      | 26      | 16      | 164       |
|                 | Open        | 28      | 26      | 17      | 11      | 12      | 94        |
|                 | New         | 8       | 12      | 8       | 6       | 5       | 39        |
| Summary of Rese | earch       | 108     | 121     | 97      | 63      | 54      | 443       |
| Underway        | Open        | 18      | 21      | 27      | 13      | 13      | 92        |
|                 | Done        | 37      | 31      | 34      | 14      | 11      | 127       |
|                 | Now         | ۵       | 10      | 7       | Λ       | 2       | 22        |

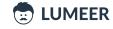

# $55.\, Tasks\, by\, Assignee\, and\, State, count\, of\, Task, sum\, of\, Difficulty$

Table: Tasks

**Usage:** Let's have a look at the Task Difficulty and their assignments to individual team members. We expect our senior people to work either on a larger amount of Tasks or taking the more Difficult Tasks.

Row Label: Assignee Column Label: State

Summation Value: count of Task; sum of Difficulty

|                      | New           |                   | Open          |                   | In Progress   |                   | Done          |                   | Outdated      |                   |
|----------------------|---------------|-------------------|---------------|-------------------|---------------|-------------------|---------------|-------------------|---------------|-------------------|
|                      | Count of Task | Sum of Difficulty | Count of Task | Sum of Difficulty | Count of Task | Sum of Difficulty | Count of Task | Sum of Difficulty | Count of Task | Sum of Difficulty |
| bob@lumeerio.com     | 31            | 82                | 61            | 153               | 57            | 131               | 90            | 231               | 31            | 82                |
| 🔥 eugen@lumeerio.ca  | 24            | 63                | 58            | 153               | 55            | 148               | 96            | 228               | 28            | 70                |
| 😸 gary@lumeerio.con  | 26            | 63                | 66            | 171               | 53            | 143               | 94            | 235               | 40            | 93                |
| john@lumeerio.com    | 30            | 73                | 64            | 151               | 68            | 153               | 106           | 269               | 36            | 92                |
| karen@lumeerio.cc    | 28            | 61                | 56            | 148               | 65            | 161               | 104           | 281               | 36            | 78                |
| 😝 larry@lumeerio.cor | 36            | 99                | 75            | 189               | 76            | 182               | 97            | 238               | 22            | 59                |
| patrick@lumeerio.c   | 23            | 59                | 65            | 180               | 65            | 154               | 109           | 294               | 26            | 50                |
| pearl@lumeerio.co    | 24            | 67                | 66            | 171               | 64            | 149               | 73            | 181               | 39            | 93                |
| sandy@lumeerio.cc    | 31            | 63                | 63            | 161               | 69            | 193               | 81            | 194               | 36            | 84                |
| Sum total            | 253           | 630               | 574           | 1477              | 572           | 1414              | 850           | 2151              | 294           | 701               |

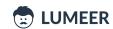

#### 56. Relative Orders Total amount by Month and Year, and average Order value

Table: 🗏 Orders

**Usage:** We want to see the relative sum of Orders and the average Order value by months, further divided by the payment state. The ideal situation would be to have only a few unpaid Orders in earlier months.

Row Label: Date created Column Label: Paid?

Summation Value: sum of Total amount, relative % of column; average of Total amount

|           | Paid?               |                      | Paid?               |                      |
|-----------|---------------------|----------------------|---------------------|----------------------|
|           | Sum of Total amount | Average of Total amo | Sum of Total amount | Average of Total amo |
| 01.2019   | 4.72%               | 4732.28              | 4.13%               | 5628.58              |
| 02.2019   | 7.16%               | 4875.43              | 8.23%               | 5319.28              |
| 03.2019   | 9.90%               | 4897.96              | 9.03%               | 5693.76              |
| 04.2019   | 9.16%               | 5511.70              | 7.09%               | 4584.83              |
| 05.2019   | 9.34%               | 5031.84              | 8.98%               | 4646.88              |
| 06.2019   | 7.31%               | 4979.83              | 8.14%               | 5135.46              |
| 07.2019   | 7.11%               | 4941.06              | 9.35%               | 5258.78              |
| 08.2019   | 8.23%               | 4793.56              | 7.82%               | 5187.69              |
| 09.2019   | 7.70%               | 5052.47              | 6.46%               | 4399.47              |
| 10.2019   | 7.01%               | 4605.76              | 8.96%               | 5655.07              |
| 11.2019   | 7.27%               | 4774.84              | 10.15%              | 4606.07              |
| 12.2019   | 9.92%               | 5270.25              | 6.66%               | 5068.32              |
| 01.2020   | 5.17%               | 4669.88              | 4.98%               | 5156.28              |
| Sum total | 100.00%             | 64136.86             | 100.00%             | 66340.47             |

The results are actually almost the exact opposite of what we expected. The older the orders, the higher ratio of unpaid orders. But this might be caused by simply having more or larger orders in the past.

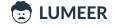

#### 57. Relative Sales amount by the Day of week and Hour of the day

Table: Sales

**Usage:** We want to see at what time of the day and what day of the week the customers spend the most with us. This can help us to better target special events, discounts etc.

Row Label: Date, day of week

Column Label: Time, hour of the day

Summation Value: sum of Total, relative % of all values

|           | 11    | 12    | 13    | 14     | 15    | 16    | 17    | 18    | 19    | 20     | 21    | Sum total |
|-----------|-------|-------|-------|--------|-------|-------|-------|-------|-------|--------|-------|-----------|
| Sun       | 1.26% | 1.47% | 1.46% | 1.60%  | 1.45% | 0.83% | 0.69% | 1.29% | 1.13% | 1.85%  | 0.74% | 13.77%    |
| Mon       | 1.16% | 0.89% | 1.46% | 1.16%  | 0.62% | 1.59% | 1.45% | 0.98% | 0.87% | 0.80%  | 0.74% | 11.73%    |
| Tue       | 1.42% | 1.62% | 1.16% | 1.23%  | 1.53% | 2.17% | 1.19% | 0.92% | 0.75% | 2.85%  | 1.11% | 15.94%    |
| Wed       | 0.98% | 1.55% | 1.00% | 2.09%  | 0.99% | 1.50% | 1.00% | 0.96% | 1.31% | 1.29%  | 0.86% | 13.54%    |
| Thu       | 2.13% | 1.36% | 0.79% | 0.80%  | 1.69% | 1.34% | 1.34% | 1.26% | 0.94% | 0.99%  | 1.40% | 14.04%    |
| Fri       | 1.76% | 0.82% | 0.67% | 2.11%  | 1.60% | 1.14% | 0.96% | 0.59% | 0.98% | 1.70%  | 1.28% | 13.60%    |
| Sat       | 1.02% | 1.70% | 1.52% | 1.76%  | 1.65% | 1.07% | 1.18% | 1.57% | 2.09% | 2.82%  | 0.99% | 17.38%    |
| Sum total | 9.73% | 9.41% | 8.07% | 10.75% | 9.55% | 9.65% | 7.81% | 7.57% | 8.06% | 12.29% | 7.11% | 100.00%   |

We are experiencing two peaks – at 2PM (14) and at 8PM (20). Also Tuesday and Saturday seems to be our strongest days. Also notice that the rush hours in our strongest days are shifted from the average.

As you can see, we are using the same field for both Row and Column Labels. We are just grouping by a different part of it which creates a very useful matrix.

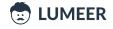

#### 58. Relative count of Opportunities according to State and Priority per quarters

Table: Opportunities

**Usage:** We want to make sure we put higher stress on Opportunities of higher priority (blue - lowest, green, yellow, red - highest). We also filter out only relevant states – In Progress, Open Deal, Unqualified, Bad Timing. We want to see more Open Deals with higher priorities and we want to be getting better over time.

Row Label: Date, quarter; Priority

Column Label: State, filtered to In Progress, Open Deal, Unqualified, Bad Timing

**Summation Value:** count of Opportunity

|                    | In Progress | Open Deal | Unqualified | Bad Timing |
|--------------------|-------------|-----------|-------------|------------|
| Q1 2019            | 14.29%      | 20.78%    | 28.57%      | 36.36%     |
|                    | 25.00%      | 26.92%    | 28.85%      | 19.23%     |
|                    | 13.79%      | 18.97%    | 34.48%      | 32.76%     |
|                    | 16.90%      | 23.94%    | 21.13%      | 38.03%     |
| Summary of Q1 2019 | 17.05%      | 22.48%    | 27.91%      | 32.56%     |
| Q2 2019            | 31.17%      | 28.57%    | 23.38%      | 16.88%     |
|                    | 25.68%      | 25.68%    | 28.38%      | 20.27%     |
|                    | 23.61%      | 27.78%    | 26.39%      | 22.22%     |
|                    | 19.77%      | 25.58%    | 26.74%      | 27.91%     |
| Summary of Q2 2019 | 24.92%      | 26.86%    | 26.21%      | 22.01%     |
| Q3 2019            | 22.54%      | 21.13%    | 29.58%      | 26.76%     |
|                    | 26.32%      | 21.05%    | 30.26%      | 22.37%     |
|                    | 25.88%      | 14.12%    | 32.94%      | 27.06%     |
|                    | 27 14%      | 28 57%    | 20.00%      | 24 29%     |

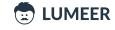

#### 59. Relative count of Interviews by quarters, Industry and Position Type

Table: Interviews

**Usage:** We want to know what Position Types we sourced for individual Industries over the past quarters. This can show us the evolution of our agency and identify areas with expertise that we have abandoned and where we can get more contracts.

Row Label: Date, quarters

Column Label: Industry; Position Type

**Summation Value:** count of *Client Name*, relative % of rows

|           | BFSI  |        |         |               | Electron | ics     | IT    |         | IT Products and Servi |         | IT Services              |        | Pharmace | Telecom             |         |         |
|-----------|-------|--------|---------|---------------|----------|---------|-------|---------|-----------------------|---------|--------------------------|--------|----------|---------------------|---------|---------|
|           | AML   | Niche  | Routine | Trade Finance | Niche    | Routine | Niche | Routine | Niche                 | Routine | Dot Net Selenium testing |        | Niche    | Production- Sterile | Routine | Routine |
| Q1 2014   | 0.00  | 0.00   | 0.00    | 0.00          | 0.00     | 0.00    | 0.00  | 0.00    | 0.00                  | 0.00    | 0.00                     | 0.00   | 0.00     | 0.00                | 0.00    | 100.00% |
| Q2 2014   | 0.00  | 0.00   | 0.00    | 0.00          | 0.00     | 0.00    | 0.00  | 0.00    | 0.00                  | 0.00    | 0.00                     | 0.00   | 0.00     | 0.00                | 100.00% | 0.00    |
| Q1 2015   | 0.00  | 12.82% | 0.00    | 0.00          | 0.00     | 0.00    | 0.00  | 5.13%   | 0.00                  | 23.08%  | 0.00                     | 12.82% | 0.00     | 12.82%              | 0.00    | 33.33%  |
| Q2 2015   | 5.30% | 3.31%  | 35.76%  | 7.28%         | 2.65%    | 0.00    | 2.65% | 3.31%   | 0.00                  | 7.28%   | 11.92%                   | 0.00   | 0.00     | 0.00                | 20.53%  | 0.00    |
| Q4 2015   | 0.00  | 0.00   | 0.00    | 0.00          | 0.00     | 100.00% | 0.00  | 0.00    | 0.00                  | 0.00    | 0.00                     | 0.00   | 0.00     | 0.00                | 0.00    | 0.00    |
| Q1 2016   | 0.00  | 0.00   | 100.00% | 0.00          | 0.00     | 0.00    | 0.00  | 0.00    | 0.00                  | 0.00    | 0.00                     | 0.00   | 0.00     | 0.00                | 0.00    | 0.00    |
| Q2 2016   | 0.00  | 6.25%  | 61.65%  | 0.00          | 0.00     | 0.00    | 0.00  | 0.00    | 3.41%                 | 3.69%   | 0.00                     | 0.00   | 17.33%   | 0.00                | 7.67%   | 0.00    |
| Q3 2016   | 0.00  | 14.56% | 66.02%  | 0.00          | 0.00     | 0.00    | 0.00  | 0.00    | 0.00                  | 0.00    | 0.00                     | 0.00   | 18.45%   | 0.00                | 0.97%   | 0.00    |
| Q4 2016   | 0.00  | 0.00   | 100.00% | 0.00          | 0.00     | 0.00    | 0.00  | 0.00    | 0.00                  | 0.00    | 0.00                     | 0.00   | 0.00     | 0.00                | 0.00    | 0.00    |
| Q2 2017   | 0.00  | 0.00   | 0.00    | 0.00          | 0.00     | 0.00    | 0.00  | 0.00    | 0.00                  | 0.00    | 0.00                     | 0.00   | 0.00     | 0.00                | 100.00% | 0.00    |
| Sum total | 0.68% | 3.99%  | 71.65%  | 0.93%         | 0.34%    | 1.61%   | 0.34% | 0.59%   | 1.02%                 | 2.80%   | 1.53%                    | 0.42%  | 6.79%    | 0.42%               | 5.43%   | 1.44%   |

Again, we should focus on the columns where there are only a few non-zero values!

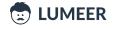

### 60. Relative count of Interviews by Industry, quarter and Position Type

Table: Interviews

**Usage:** This is almost the same setup as in the <u>previous example</u>. However, we moved the Industry from the Column Label to the Row Label. This creates an effect of multiple tables and also reveals missing quarters in some of the Industries.

Row Label: Industry; Date, quarters

**Column Label:** Position Type

**Summation Value:** count of *Client Name*, relative % of rows

|                               |         | AML    | Dot Net | Niche   | Production- Sterile | Routine | Selenium testing | Trade Finance |  |
|-------------------------------|---------|--------|---------|---------|---------------------|---------|------------------|---------------|--|
| BFSI                          | Q1 2015 | 0.00   | 0.00    | 100.00% | 0.00                | 0.00    | 0.00             | 0.00          |  |
|                               | Q2 2015 | 10.26% | 0.00    | 6.41%   | 0.00                | 69.23%  | 0.00             | 14.10%        |  |
|                               | Q1 2016 | 0.00   | 0.00    | 0.00    | 0.00                | 100.00% | 0.00             | 0.00          |  |
|                               | Q2 2016 | 0.00   | 0.00    | 9.21%   | 0.00                | 90.79%  | 0.00             | 0.00          |  |
|                               | Q3 2016 | 0.00   | 0.00    | 18.07%  | 0.00                | 81.93%  | 0.00             | 0.00          |  |
|                               | Q4 2016 | 0.00   | 0.00    | 0.00    | 0.00                | 100.00% | 0.00             | 0.00          |  |
| Summary of BFSI               |         | 0.88%  | 0.00%   | 5.16%   | 0.00%               | 92.75%  | 0.00%            | 1.21%         |  |
| Electronics                   | Q2 2015 | 0.00   | 0.00    | 100.00% | 0.00                | 0.00    | 0.00             | 0.00          |  |
|                               | Q4 2015 | 0.00   | 0.00    | 0.00    | 0.00                | 100.00% | 0.00             | 0.00          |  |
| Summary of Electronics        |         | 0.00%  | 0.00%   | 17.39%  | 0.00%               | 82.61%  | 0.00%            | 0.00%         |  |
| IT                            | Q1 2015 | 0.00   | 0.00    | 0.00    | 0.00                | 100.00% | 0.00             | 0.00          |  |
|                               | Q2 2015 | 0.00   | 0.00    | 44.44%  | 0.00                | 55.56%  | 0.00             | 0.00          |  |
| Summary of IT                 |         | 0.00%  | 0.00%   | 36.36%  | 0.00%               | 63.64%  | 0.00%            | 0.00%         |  |
| IT Products and Services      | Q1 2015 | 0.00   | 0.00    | 0.00    | 0.00                | 100.00% | 0.00             | 0.00          |  |
|                               | Q2 2015 |        | 0.00    | 0.00    | 0.00                | 100.00% | 0.00             | 0.00          |  |
|                               | Q2 2016 | 0.00   | 0.00    | 48.00%  | 0.00                | 52.00%  | 0.00             | 0.00          |  |
| Summary of IT Products and So | ervices | 0.00%  | 0.00%   | 26.67%  | 0.00%               | 73.33%  | 0.00%            | 0.00%         |  |
| IT C!                         | 04 2045 | 0.00   | 0.00    | 0.00    | 0.00                | 0.00    | 400 000/         | 0.00          |  |

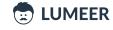

#### 61. Relative average Bandwidth and average count Users in Zones across Weeks

Table: Server Traffic

**Usage:** We want to see how the relative average Bandwidth and relative average number of Users is divided between server Zones over the weeks. This can reveal important information about spikes in the overall server usage as well as underutilization of our infrastructure.

Row Label: *Time*, weeks Column Label: *Zone* 

Summation Value: average of Bandwidth, relative % of row; average of Users, relative % of row

|           | ZONE01               |                  | ZONE03               |                  |  |  |  |  |  |  |
|-----------|----------------------|------------------|----------------------|------------------|--|--|--|--|--|--|
|           | Average of Bandwidth | Average of Users | Average of Bandwidth | Average of Users |  |  |  |  |  |  |
| W39 2017  | 100.00%              | 100.00%          | 0.00                 | 0.00             |  |  |  |  |  |  |
| W40 2017  | 100.00%              | 100.00%          | 0.00                 | 0.00             |  |  |  |  |  |  |
| W41 2017  | 100.00%              | 100.00%          | 0.00                 | 0.00             |  |  |  |  |  |  |
| W42 2017  | 100.00%              | 100.00%          | 0.00                 | 0.00             |  |  |  |  |  |  |
| W43 2017  | 93.37%               | 93.34%           | 6.63%                | 6.66%            |  |  |  |  |  |  |
| W44 2017  | 92.94%               | 93.52%           | 7.06%                | 6.48%            |  |  |  |  |  |  |
| Sum total | 97.83%               | 97.70%           | 2.17%                | 2.30%            |  |  |  |  |  |  |

### 62. Relative average number of Users in Days of the week and Hours of the day

Table: Server Traffic

**Usage:** We want to see how our servers are utilized by users in particular day of week and hour of the day to see when they mostly use our services. This can help us better organize our release and maintenance times, special offers etc.

Row Label: Time, day of week

Column Label: Time, hour of the day

**Summation Value:** average of *Users*, relative % of columns

|           | 00      | 01      | 02      | 03      | 04      | 05      | 06      | 07      | 08      | 09      | 10      | 11      | 12      | 13      | 14      | 15      | 16      | 17      | 18      | 19      | 20      | 21      | 22      | 23      | Sum tota |
|-----------|---------|---------|---------|---------|---------|---------|---------|---------|---------|---------|---------|---------|---------|---------|---------|---------|---------|---------|---------|---------|---------|---------|---------|---------|----------|
| Sun       | 15.69%  | 16.86%  | 15.96%  | 16.79%  | 15.80%  | 15.81%  | 15.55%  | 14.83%  | 13.73%  | 14.88%  | 17.52%  | 17.60%  | 17.51%  | 15.55%  | 15.17%  | 17.64%  | 17.54%  | 16.92%  | 16.38%  | 15.93%  | 16.24%  | 16.05%  | 15.21%  | 15.14%  | 16.11%   |
| Mon       | 14.54%  | 14.03%  | 12.70%  | 12.72%  | 12.80%  | 13.19%  | 13.91%  | 13.98%  | 13.76%  | 13.06%  | 13.15%  | 13.02%  | 13.23%  | 13.44%  | 13.25%  | 13.16%  | 13.34%  | 13.35%  | 13.38%  | 13.26%  | 13.26%  | 13.31%  | 13.32%  | 13.24%  | 13.379   |
| Tue       | 12.90%  | 12.37%  | 12.96%  | 12.89%  | 12.83%  | 13.10%  | 13.49%  | 13.71%  | 13.95%  | 13.27%  | 12.95%  | 12.88%  | 13.08%  | 13.39%  | 13.13%  | 12.96%  | 13.18%  | 13.23%  | 13.20%  | 13.27%  | 13.27%  | 13.31%  | 13.35%  | 13.13%  | 13.16%   |
| Wed       | 12.91%  | 12.42%  | 13.04%  | 12.97%  | 13.66%  | 13.21%  | 13.50%  | 13.64%  | 13.74%  | 13.38%  | 12.97%  | 12.88%  | 13.09%  | 13.37%  | 13.17%  | 12.95%  | 13.11%  | 13.33%  | 13.42%  | 13.37%  | 13.46%  | 13.46%  | 13.45%  | 13.24%  | 13.23%   |
| Thu       | 12.92%  | 14.57%  | 14.82%  | 14.94%  | 15.88%  | 15.53%  | 15.30%  | 15.84%  | 15.93%  | 15.22%  | 14.94%  | 14.98%  | 15.03%  | 15.29%  | 14.99%  | 14.64%  | 14.14%  | 14.11%  | 14.23%  | 14.48%  | 14.50%  | 14.49%  | 14.95%  | 14.83%  | 14.77%   |
| Fri       | 15.29%  | 14.75%  | 15.07%  | 14.71%  | 14.45%  | 14.51%  | 14.01%  | 14.26%  | 14.77%  | 15.26%  | 14.14%  | 14.19%  | 13.99%  | 14.50%  | 15.18%  | 14.14%  | 14.35%  | 14.46%  | 14.45%  | 14.78%  | 14.63%  | 14.57%  | 15.02%  | 15.18%  | 14.65%   |
| Sat       | 15.75%  | 15.00%  | 15.44%  | 14.98%  | 14.57%  | 14.65%  | 14.24%  | 13.74%  | 14.12%  | 14.93%  | 14.33%  | 14.45%  | 14.07%  | 14.45%  | 15.11%  | 14.50%  | 14.33%  | 14.61%  | 14.93%  | 14.91%  | 14.64%  | 14.81%  | 14.71%  | 15.23%  | 14.729   |
| Sum total | 100.00% | 100.00% | 100.00% | 100.00% | 100.00% | 100.00% | 100.00% | 100.00% | 100.00% | 100.00% | 100.00% | 100.00% | 100.00% | 100.00% | 100.00% | 100.00% | 100.00% | 100.00% | 100.00% | 100.00% | 100.00% | 100.00% | 100.00% | 100.00% | 100.00%  |

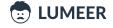

Conclusion Page 77

# Summary

Throughout the 62 comprehensive use cases, we have demonstrated how powerful Pivot Tables are. You should also have an idea how the Pivot Tables can be used to facilitate decisions and create business reports that make you excel in your job.

We hope that you have enjoyed this book and that it brought some inspiration to you.

We would like to encourage you to experiment with the configuration of Pivot Tables as much as possible.

You cannot break anything. In the worst case, the output will not make much sense. In the best case, you will reveal brand new information!

All the screenshots were made with the help of Lumeer: Easy visual project management tool, because their creation and configuration was a real piece of a cake.

You can try the Pivot Tables in Lumeer on your own completely for free!

Thank you in the name of the whole Lumeer team!

Martin Večeřa Co-founder & CEO

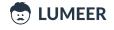

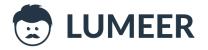

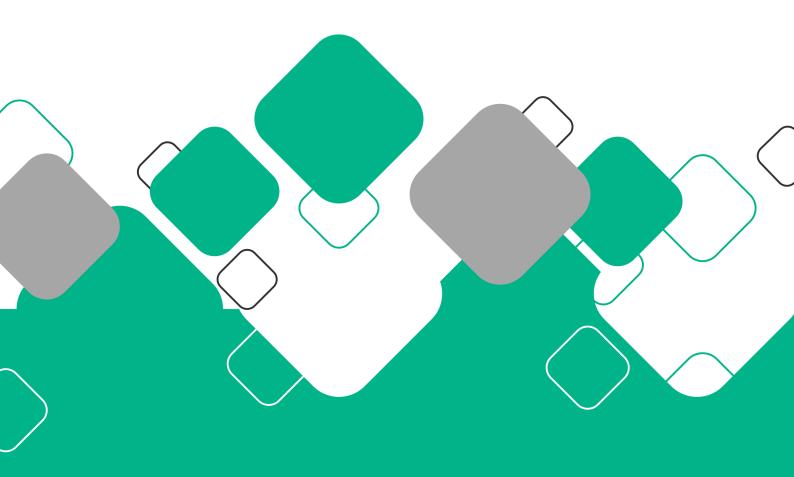

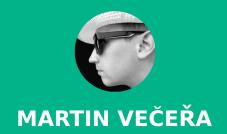

WWW.LUMEER.IO